# **Action Camera**

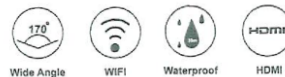

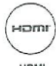

Wide Angle

## **Меры предосторожности.**

1. Не бросать и не подвергать ударам.

2. Не держать камеру рядом с магнитами. Избегать сильных радиоволн. Сильное магнитное поле может привести к неисправности камеры или повреждению звука.

3. Не хранить в местах с высокой температурой и не подвергать воздействию прямых солнечных лучей.

4. Используйте брендированые SD-карты не ниже 10 класса.

5. Не храните SD-карту вблизи магнитов во избежание потери данных.

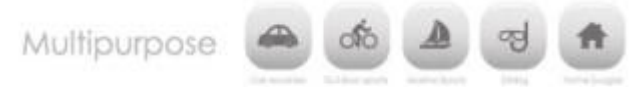

## **Характеристики камеры**

> Камера поставляется с гидроизоляционным кейсом, который позволяет производить подводную съемку на глубине до 30 метров.

> Дисплей для настройки камеры и использования как видоискателя.

> Поддержка Wi Fi.

> Съемный аккумулятор.

> Поддержка видеозаписи во время зарядки.

> Широкоугольный объектив для записи видео с разрешением до 1080P.

- > HDMI выход.
- > Поддержка SD-карт до 32Гб.
- > Запись видео с разрешением 1080P/720P.

> Формат записи видеофайлов .MOV.

> Поддержка фотосъемки в режимах одиночный/ по таймеру / серия.

## **Изображение камеры**

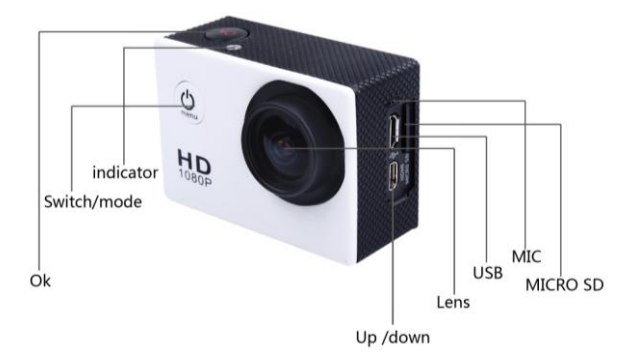

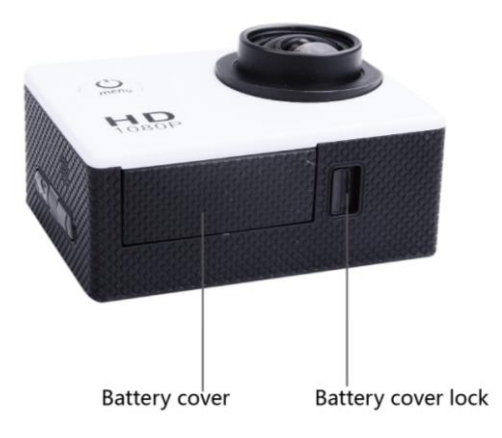

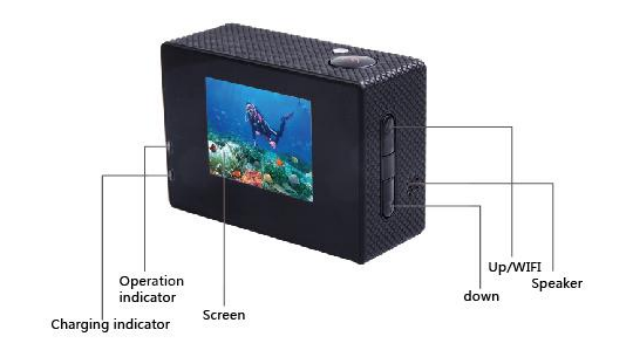

# Гидроизоляционный кейс

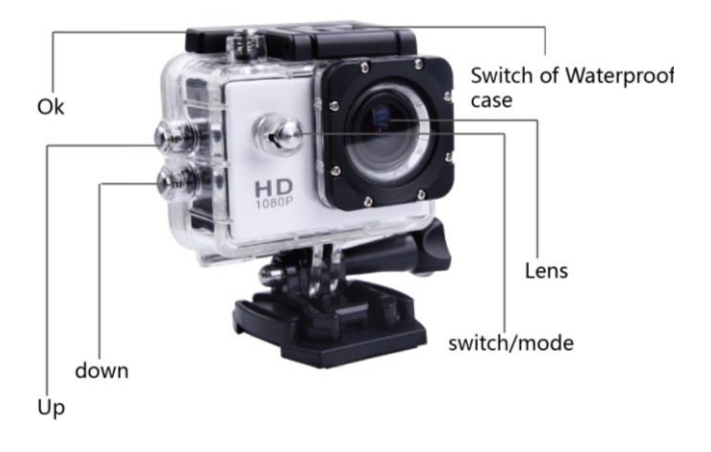

## Аксессуары

## Возможна комплектация следующими аксессуарами:

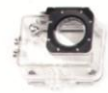

Водонепроницаемый кейс

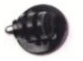

Держатель

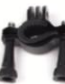

Держатель велосипедный

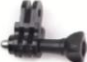

Адаптер кронцитейна 1

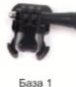

База 2

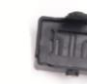

Клипса

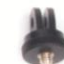

Адаптер

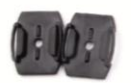

Крепление на шлем

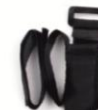

Пояс

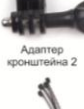

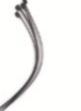

Стяжки

ЗМ лента

Адаптер

кронштейна 3

 $\sim$ 

Стальной тросик

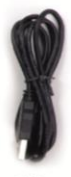

**USB** кабель

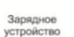

Инструкция

Салфетка

## Полная комплектация камеры указана в технических характеристиках (стр. 10-12)

## Аксессуары (Опция)

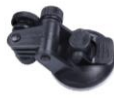

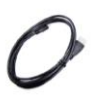

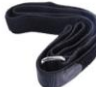

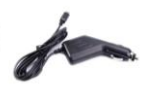

Car bracket

#### **HDMI** outlet line

waist bandage

car charger

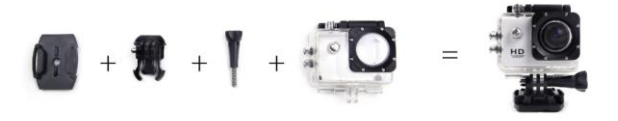

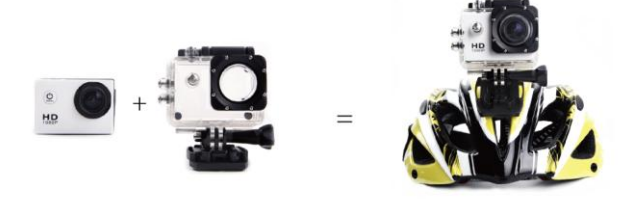

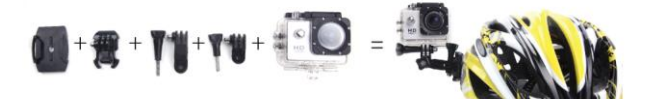

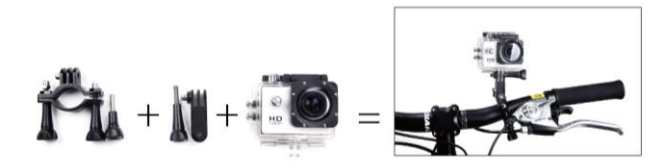

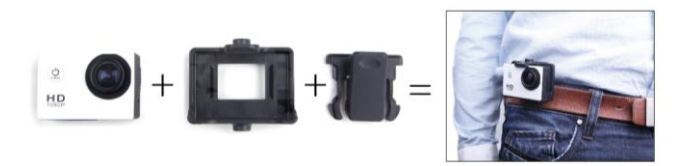

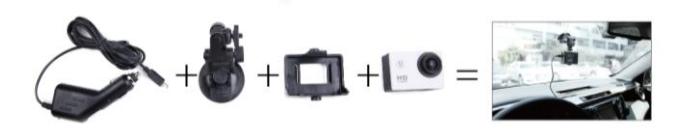

## **1. Установка Micro SD – карты.**

Примечание: Используйте брендированные SD-карты не ниже 10 класса, предварительно отформатированные на ПК в формате FAT32.

## **2. Установка и извлечение аккумулятора.**

- A Открыть крышку аккумулятора на нижней части камеры.
- B Установить аккумулятор согласно индикаторам на этикетке, соблюдая полярность +/-.
- C Уровень заряда аккумулятора отображается на дисплее камеры.
- D Для извлечения аккумулятора, откройте крышку на нижней части камеры.

# **3. Зарядка аккумулятора.**

- A Подключите камеру к адаптеру питания, используя кабель USB или напрямую к ПК.
- B Камера может заряжаться во время съемки (Переключите в автомобильный режим в меню камеры).
- C Зарядку возможно производить при выключенном устройстве.

## **4. Включение/выключение камеры.**

A Удерживайте клавишу выключения/включения в течение 3-5 секунд

## **5. Переключение режимов камеры.**

Переключение между режимами видео/ фото/ воспроизведение/ меню производится клавишей «MODE».

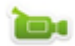

Индикатор режима «видеозаписи».

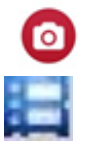

Режим фотосъемки.

Режим воспроизведения записей/фото.

Индикаторы отображаются в верхней части дисплея камеры.

# **6. Настройки видеозаписи.**

1. Видеозапись

Переключитесь в режим видеозаписи иконка видеокамеры появится в верхнем углу дисплея.

Нажмите ОК. для начала записи и иконка в левом верхнем углу начнет моргать. Нажмите ОК. еще

раз для остановки записи

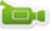

2. Фотосъемка

Переключитесь в режим фотосъемки нажатием клавиши "Mode", иконка в левом верхнем углу дисплея примет

вид фотоаппарата . Нажмите клавишу ОК для снимка.

ю

Режимы съемки: Одиночное фото / Таймер (2с/5с/10с) / Серия

3 Сохранение файлов и воспроизведение После окончания съемки подключите камеру USB кабелем к ПК, перенесите данные. Для подключения SD-карты используйте кард-ридер.

# **7. WI-FI подключение.**

1. Для подключения данной камеры к Android или iOS устройству следуйте следующим пунктам:

A. Установите приложение OKCAM для устройства на базе Android или FinalCam для устройства на базе iOS. QR-код приложении также присутствует на коробке с камерой.

B. После включения нажмите клавишу WIFI на боковой стороне камеры, иконка WIFI появится на экране камеры.

C. Включите WIFI на мобильном устройстве, найдите WIFI сеть, указанную на экране камеры, подключитесь и введите пароль "12345678" либо указанный на дисплее камеры.

D. Когда WIFI соединение будет установлено, на экране отобразится "WIFI Connection Ready".

E. Приложение позволяет использовать телефон как видоискатель, производить фото и видео съемку, также вы можете управлять настройками камеры.

2. Изменение WIFI пароля.

A. Включите камеру, зайдите в управление настройками WIFI в меню камеры, измените пароль.

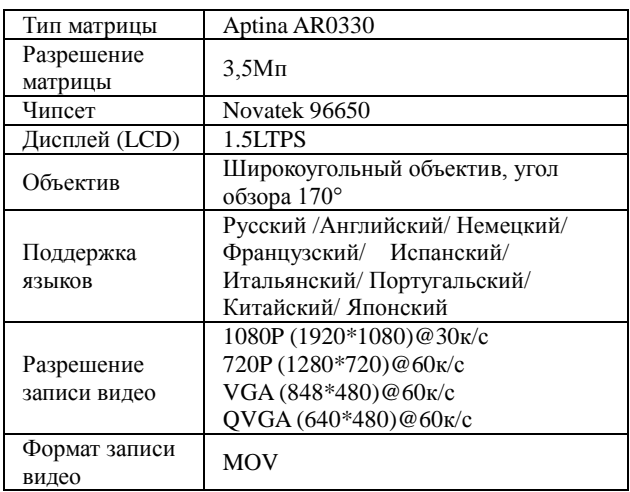

## **Технические характеристики камеры**

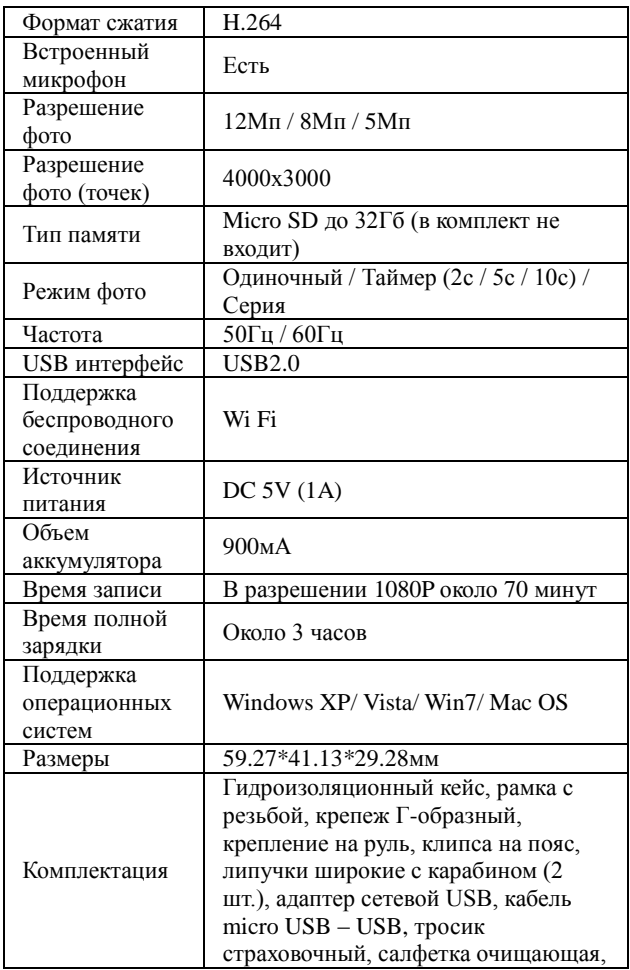

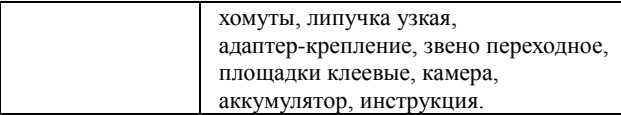

**Примечание**: Производитель оставляет за собой право без уведомления потребителя вносить изменения в конструкцию изделий для улучшений их технологических и эксплуатационных параметров.